# Creating an Account

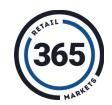

- 1 Select *Create Account* on the sign-in screen
- $oldsymbol{2}$  Enter your email address and confirm the verification email
- **3** Provide the required information. Auto-funding is optional
- 4 Fund your account and you're good to go!

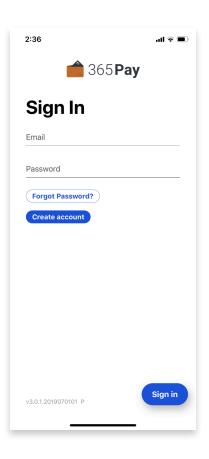

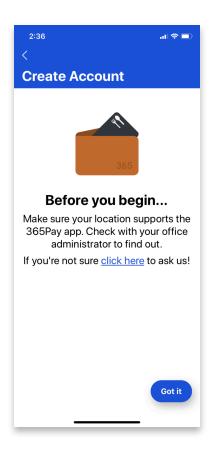

# Funding an Account

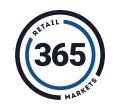

- 1 Select the Fund Account button on the main screen
- 2 Select the payment method to be used
- 3 Choose a dollar amount to credit to your account
- 4 Hit the Add \$ to add the funds!

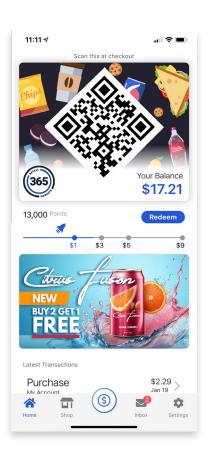

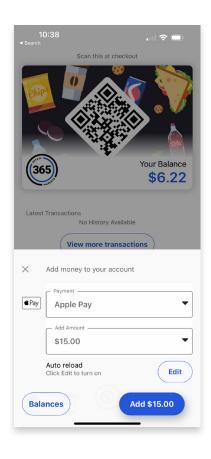

### Making Purchases

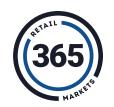

- 1 Scan your products at the kiosk
- 2 Hit the Pay By Account button
- 3 Scan the QR code from the app at the scanner
- 4 Enjoy your tasty snacks!

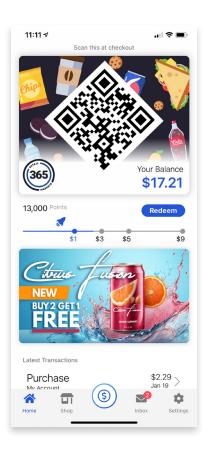

### Account Management

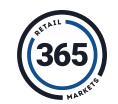

#### From the **Settings** menu you can:

- 1 View past account history such as funding and purchases
- 2 Add credit card information to your account
- 3 Update your personal information
- 4 Add or Edit Market Card
- 5 View rewards, and so much more!

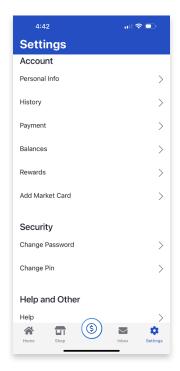